Escola Politécnica da Universidade de São Paulo

# Modelagem de sistemas dinâmicos

### Lista A

#### Vítor Facchini 10772605

Professor: Décio Crisol e Agenor Fleury

São Paulo 2020

### Sumário

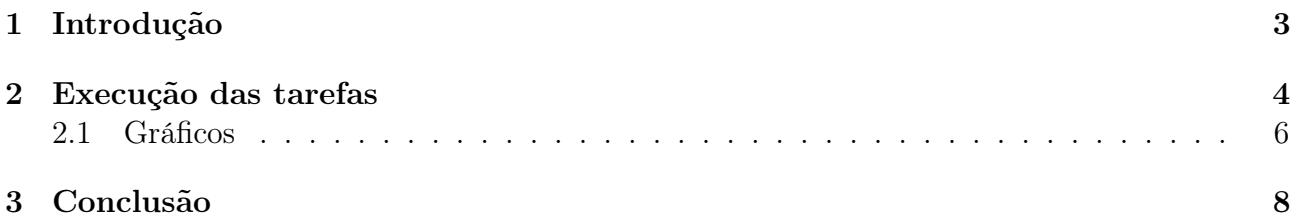

## Lista de Figuras

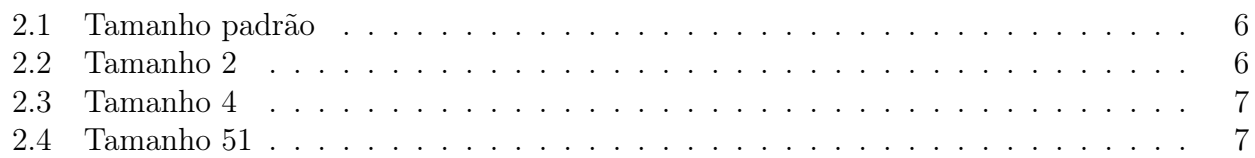

### <span id="page-3-0"></span>1 Introdução

Neste relatório serão descritos os procedimentos feitos para a realização da Lista 1 da disciplina de modelagem de sistemas dinâmicos. Esta lista teve como objetivo relembrar e aprender comandos da programação em scilab, que serão de extrema importância para a elaboração do trabalho semestral da disciplina de modelagem de sistemas dinâmicos.

#### <span id="page-4-0"></span>2 Execução das tarefas

Inicialmente foram executados uma série de comandos básicos em scilab, desde a declaração de variáveis até a elaboração de vetores, matrizes e funções complexas. O código utilizado está disponível abaixo:

```
1
2 \% Parte I
3
4 a=1;
5
6 \text{ a} = 2+1i;
\bar{z} b=-5-3*1i;
8
9 \text{ a} == 1;10
v=[1 \ 2 \ 3 \ 4 \ 5];v=1:5;13
A=[2 \ 2 \ 3;15 \t 0 \t 0 \t 7;16 \t 5 \t 9 \t -1;
17 \text{ A} = [2 \ 2 \ 3; 0 \ 0 \ 7; 5 \ 9 \ -1];18
a=1; b=2;20 A=[a+b pi 3;
b^2 b 2 0 atan (a);
22 \quad 5 \sin(b) -1;
23
_{24} B=zeros();
_{25} B=zeros (2,3);
_{26} A=[2 2 3;0 0 7;5 9 -1];
27 \text{ B} = \text{zeros}(\text{length}(A));
2829 C=ones (2,3);
30
_{31} D=diag (1:5);
32
33 \text{ A} = [1 \ 2 \ 3;34 \quad 4 \quad 5 \quad 6:
35 \quad 7 \quad 8 \quad 9 ];
36 \text{ B} = \text{diag}(A);
37
38 C=diag (\text{diag}(A));
39
                                                     40 A = diag(ones(1, 3));
                                                     41
                                                     42 B=A+A;
                                                     43 C\equivB+1; %Soma 1 em todos os
                                                             elementos
                                                     44
                                                     A=[1 \ 2 \ 3;4 \ 5 \ 6;7 \ 8 \ 9];_{46} C=[1 2 0;0 0 1;0 2 3];
                                                     47 \text{ D} = A*C;
                                                     48
                                                     A=[1 \ 0 \ 0;0 \ 2 \ 3;5 \ 0 \ 4];_{50} B=[2 0 0;0 2 2;0 0 3];
                                                     51 C=A.*B;52
                                                     53
                                                     a=C(2, :);55
                                                     _{56} b=C(:,3);
                                                     57
                                                     58 b=C(\text{end } ,: );
                                                     59
                                                     60 A=[1 2 3; 4 5 6; 7 8 9];
                                                     _{61} t=trace (A);
                                                     62
                                                     s_3 r=rank (A);
                                                     64
                                                     65 B=A<sup>'</sup>;
                                                     66
                                                     _{67} A=[0 1;−2 −3];
                                                     68 B=in v (A);
                                                     69 C=A∗B;
                                                     70
                                                     _{71} d=det (A);
                                                     72
                                                     v=[0 -1];74 pl=poly(v);
                                                     75
                                                     76 \text{ p2} = [1 \ 2 \ 1];77
```
 $r_8$  f =  $p1/p2$ ; 79  $_{80}$  p=roots(p1); 81  $s_2 \ [v, d] = eig(A)$ ; 83  $a = \text{teste}(0.5 * \text{pi});$ 85  $x=-4:0.1:4;$  $s_7$  y = teste vetor  $(x)$ ;  $\text{ss} \quad \text{plot} \quad (\text{x}, \text{y}, \cdot \text{*} \cdot)$ ; 89 <sup>90</sup> %% Funcoes 91  $_{92}$  function  $[y] = \text{teste}(x)$ 93 if  $x<0$ 94  $y = -(x^2)$ ; 95 else 96  $y = \sin(x)$ ; <sup>97</sup> end 98 99 end 100  $_{101}$  function  $[y] = \text{teste}$  vetor  $(x)$ 102 y=x;  $_{103}$  for i =1:length(x) 104 if  $x(i) < 0$  $y(i) = 2;$  $106$  e se  $y(i) = 1+(x(i) - 1)^2;$ <sup>108</sup> end

```
109 end
110
111 end
112
_{113} function [y] = \text{teste}(x)114 y= x+x^2+sin(x*2*pi);
115 end
116
_{117} % Plots pedidos:
118 \quad x = -2:0.5:3;119 \quad a=1;
_{120} b=0;
t1 = (a == 1);t_2 t_2 = (b>0.5);
_{123} if t1 && t2
124 y = x+x.^2+ s in (x * 2 * pi);
_{125} elseif t1 || t2
126 y = -x+x. 2+x. 3;
127 e l s e
128 y=sqrt(x);
129 end
_{130} plot (x, y, '*);
131
_{132} figure (2)_{133} plot (x, y, '*, ' , ' <i>MarkerSize</i> ', 2);
134
_{135} figure (3)_{136} plot (x, y, '*, ' MarkerSize', 4);
137
_{138} figure (4)_{139} plot (x, y, '*, ' , ' <i>MarkerSize</i> ', 5);
```
#### <span id="page-6-0"></span>2.1 Gráficos

Após esta introdução, foi solicitado que fossem feitos diversos gráficos, variando o tamanho dos pontos, ilustrados nas Figuras [2.1](#page-6-1) a [2.4](#page-7-1)

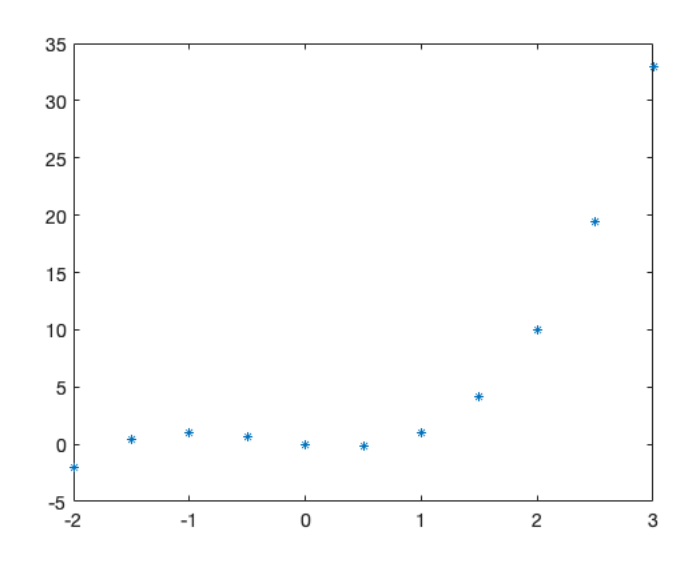

<span id="page-6-1"></span>Figura 2.1: Tamanho padrão

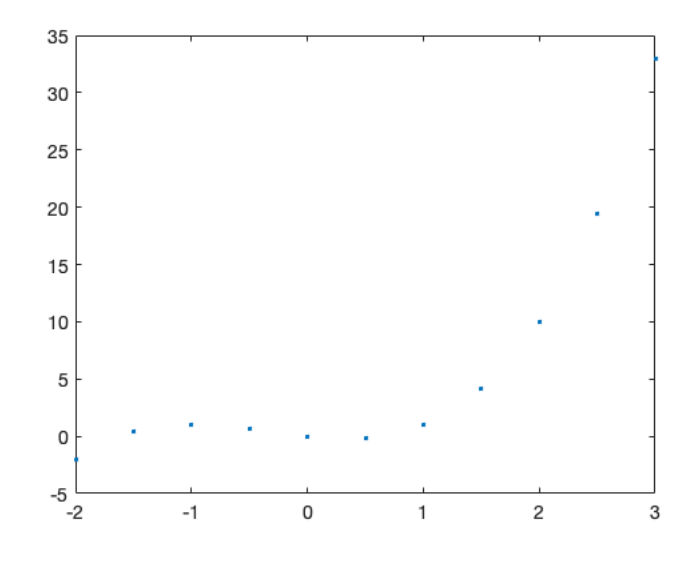

<span id="page-6-2"></span>Figura 2.2: Tamanho 2

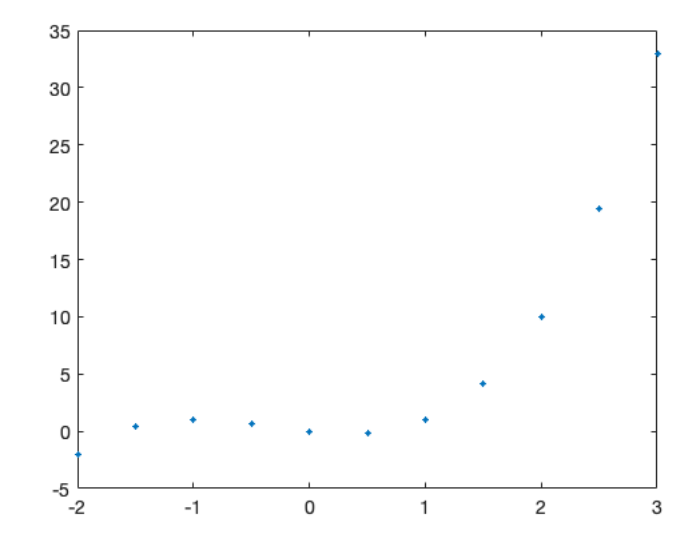

<span id="page-7-0"></span>Figura 2.3: Tamanho 4

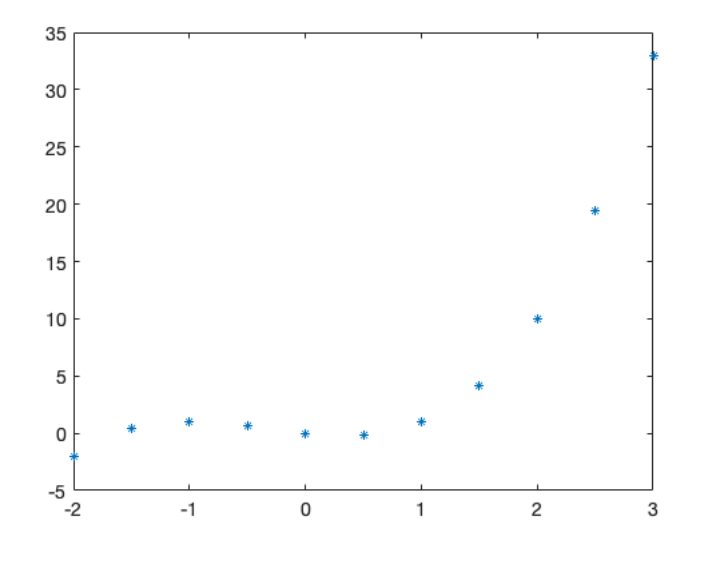

<span id="page-7-1"></span>Figura 2.4: Tamanho 51

# <span id="page-8-0"></span>3 Conclusão

Após a realização desta lista de exercícios, foi possével relembrar e aprender novos comandos na linguagem de programação scilab, que serão fundamentais para a elaboração do trabalho semestral da disciplina de modelagem de sistemas dinâmicos.